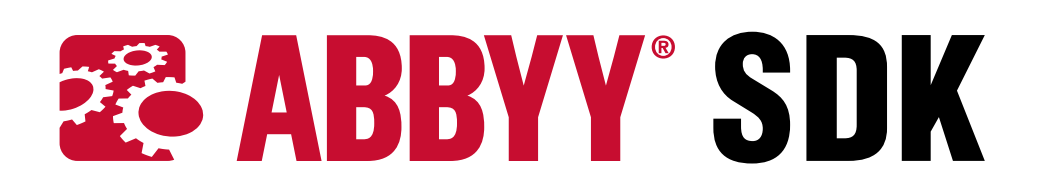

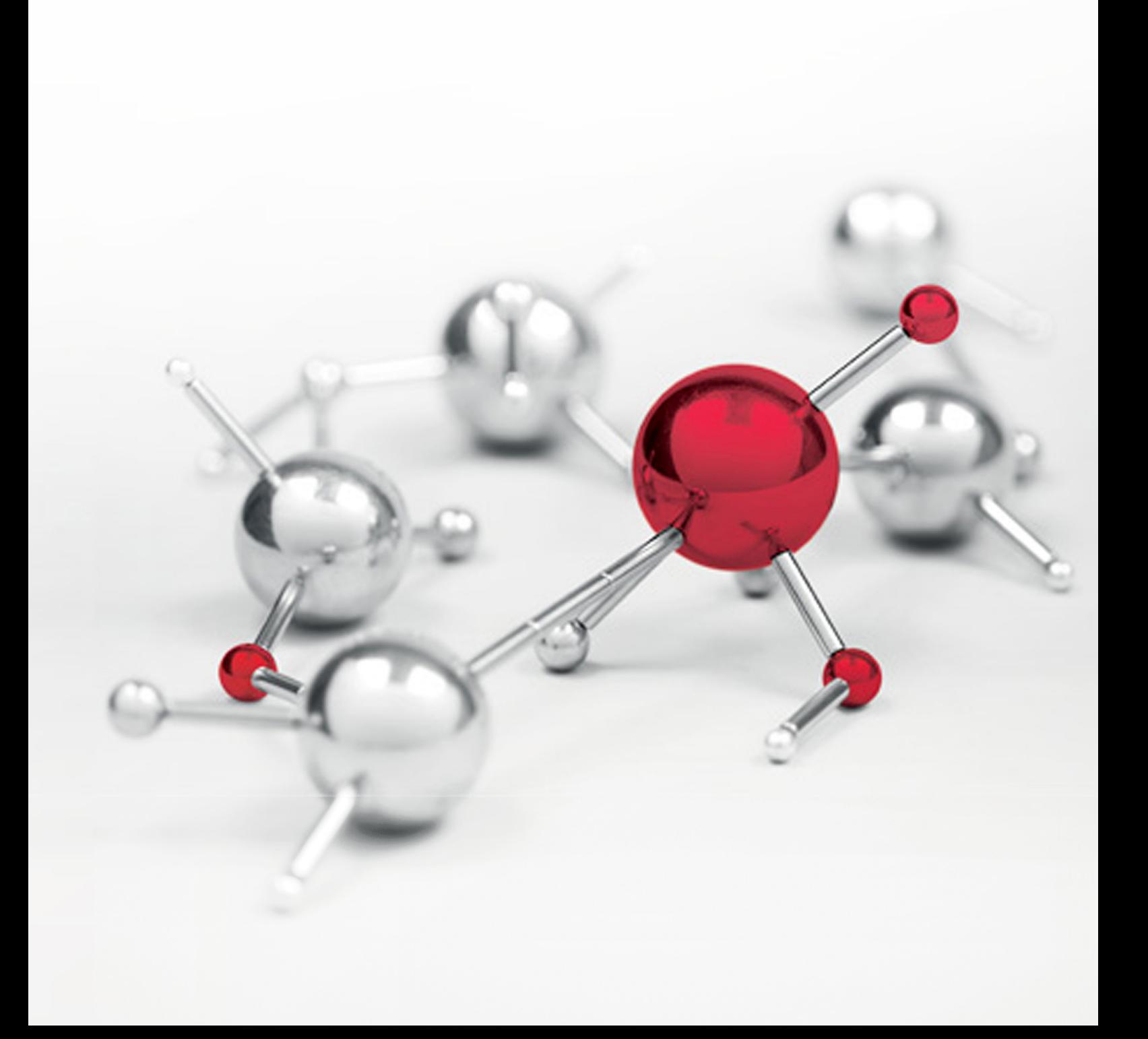

# ABBYY SDK Activation

## Let us use **ABBYY Recognition Server 4** as an example.

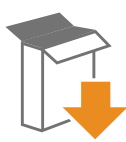

Select the Install **ABBYY Recognition Server 4** item on the Autorun menu, or run the Setup.exe file from the installation folder. Follow the instructions of the installation wizard.

All program components can be installed on the same or on different computers. Refer to the recommendations below:

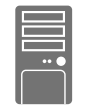

Server Manager orchestrates the operation of the whole system and manages processing queues. Install on the server with sufficient disk space.

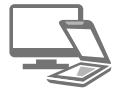

Scanning Station (optional) provides a scanning interface. Install on the computers of scanning operators.

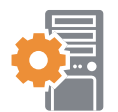

Processing Station performs OCR and document conversion. Install on powerful servers (OCR is a resource-intensive process!).

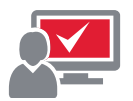

Verification Station (optional) provides an interface for proofreading the OCR results. Install on the computers of verification operators.

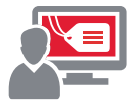

Indexing Station (optional) provides an interface for assigning types and attributes to documents. Install on the computers of indexing operators.

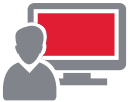

Remote Administration Console provides an interface for setting up and monitoring the system. Install on the administrator's computer.

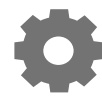

COM-based API (optional) is used for integrating Recognition Server with other applications. Deploy as part of the client application.

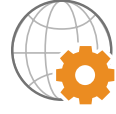

Web Service (optional) allows using Recognition Server from within other services and applications. Install on the IIS server.

## Minimal single-server configuration: Distributed configuration:

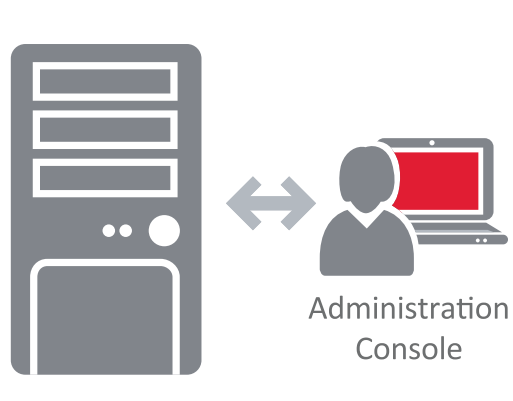

**ABBYY Recognition Server** 

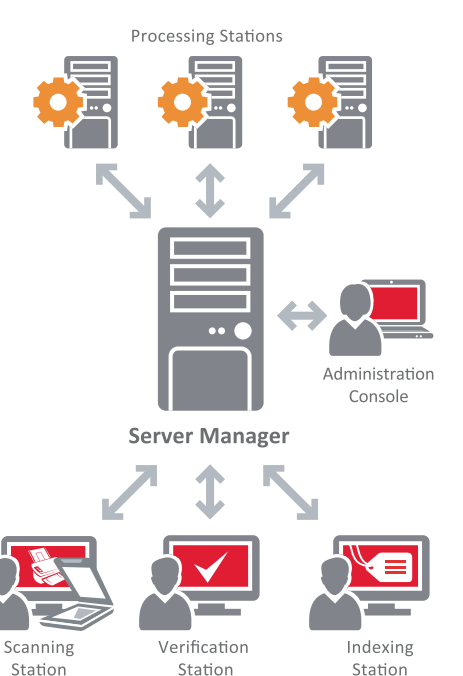

# ABBYY FineReader Engine/ABBYY FlexiCapture Engine

### Activate ABBYY SDKs before use

It requires Licensing Service (LicensingService.exe) for correct operation of ABBYY FineReader/ ABBYY FlexiCapture Engine. The Licensing Service can be installed automatically during the Developer installation of the ABBYY Engine library in automatic mode.

For managing licenses ABBYY SDKs provide the License Manager utility. With the help of this utility you can add, remove, activate, deactivate, update licenses and view license properties.

Protection key requires activation of its serial number by means of the License Manager utility.

## How is Activation Carried Out?

Activation takes very little time and is carried out with the help of an Activation Wizard. This wizard is built into the License Manager utility. The Activation Wizard has a friendly interface and is used for sending the necessary activation information to ABBYY. The same wizard is used for loading the ABBYY License File (\*.ABBYY.License file) which you receive from ABBYY during activation.

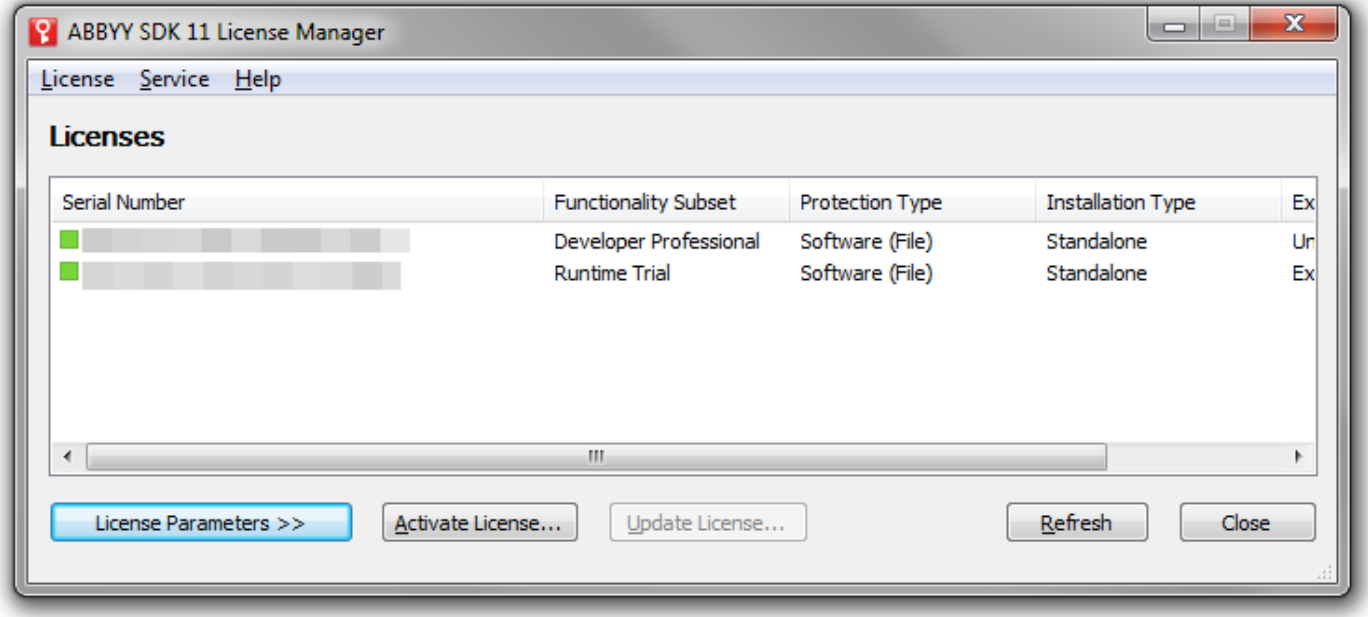

Activation information is sent as a code (Installation ID) which is generated on the basis of information about the computer on which the program is being installed. No personal information about the user or computer is used for generating this code and this code cannot be used for identifying the user.

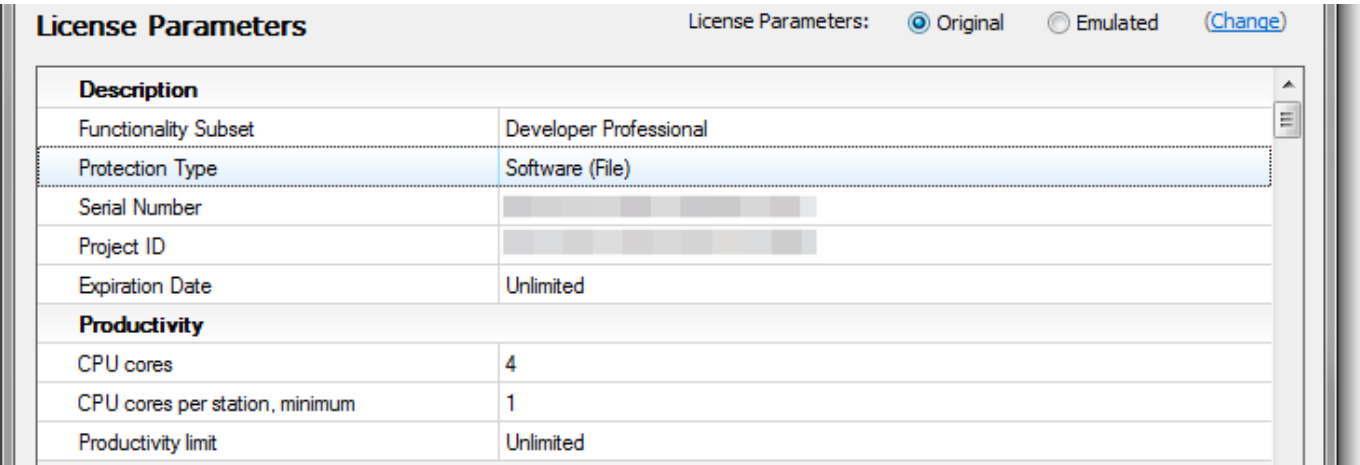

# Activation Methods

### Via the Internet

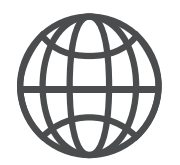

Activation is carried out automatically and takes only a few seconds. An Internet connection is required for this type of activation.

By e-mail

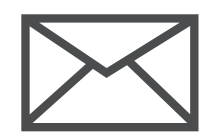

The user needs to send an e-mail message generated by the program and containing information required for activation. To ensure a quick reply from the mail robot, do not alter the information in the message body or Subject field.

By e-mail from another computer

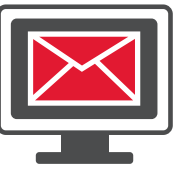

This method is suitable if your computer does not have an Internet connection. The program will generate an e-mail message containing information required for activation and offer you to copy the message and send it to ABBYY from another computer.

In the case of activation via the Internet, the whole process is carried out automatically.

In the case of activation by e-mail, the user needs to enter the path to the Activation File received from ABBYY in the corresponding field of the Activation Wizard.

Once the activation is complete, the program can be used.

More information: Help -> Licensing

# ABBYY FineReader Engine/ABBYY FlexiCapture Engine

ABBYY Mobile OCR Engine license is stored in a license file (\*.License). No operations with ABBYY Mobile OCR Engine may be performed until a valid license is loaded.

# Loading the License in Native Library

## To add license information to an application, do the following:

- 1. Load the license file into memory.
- 2. Assign the LicenseData field of the CFineLicenseInfo structure to a pointer to the memory buffer which contains loaded data.
- 3. Specify the DataLength and ApplicationID fields of the structure. The ApplicationID field must correspond to the application name in the license file.
- 4. Pass a constant pointer to the CFineLicenseInfo variable to the FineSetLicenseInfo function.

Use the FineGetLicenseInfo function to get information about the current license.

More information: **Help -> Licensing** 

<sup>© 2014</sup> ABBYY Production LLC. All rights reserved. ABBYY, the ABBYY logo, Recognition Server, FlexiCapture, FlexiLayout, FormReader, FineReader are either registered trademarks or trademarks of ABBYY Software Ltd. © 2000-2012 Datalogics, Inc. © 1984-2011 Adobe Systems Incorporated and its licensors. All rights reserved. Protected by U.S. Patents 5,929,866; 5,943,063; 6,289,364; 6,563,502; 6,639,593; 6,754,382; Patents Pending. Adobe, the Adobe logo, Acrobat, the Adobe PDF logo, Distiller and Reader are either registered trademarks or trademarks of Adobe Systems Incorporated in the United States and/or other countries. Portions of this computer program are copyright © 2008 Celartem, Inc. All rights reserved. Portions of this computer program are copyright © 2011 Caminova, Inc. All rights reserved. Portions of this computer program are copyright © 2013 Cuminas, Inc. All rights reserved. DjVu is protected by U.S. Patent No. 6,058,214. Foreign Patents Pending. Powered by AT&T Labs Technology. PixTools © 1994-2007 EMC Corporation. All rights reserved. © 2001-2006 Michael David Adams © 1999-2000 Image Power, Inc. © 1999-2000 The University of British Columbia © 1991-2014 Unicode, Inc. All rights reserved. The Unicode Word Mark and the Unicode Logo are trademarks of Unicode, Inc. Portions of this software are copyright © 1996-2002, 2006 The FreeType Project (www.freetype.org). All rights reserved. EMC2, EMC, Captiva, ISIS and PixTools are registered trademarks, and QuickScan is a trademark of EMC Corporation. .NET, Access, Active Directory, ActiveX, Aero, Excel, Hyper-V,<br>InfoPath, Internet Explorer, JScript, Microso Windows Azure, Windows Power Shell, Windows Server, Windows Vista, Word are either registered trademarks or trademarks of Microsoft Corporation in the United States and/or other countries. All other trademarks are the property of their respective owners. Part #7059e